# Pages web statiques :

Objectifs : Créer des pages web statiques en utilisant le langage HTML.

Programmer et intégrer des scripts dans une page web.

# Le langage HTML

Introduction au langage HTML

1. Définition : Le langage HTML (HyperText Markup Language) est composé d'un ensemble de balise ("tags" en anglais) servant à décrire comment un document doit apparaître sur le web.

Une balise est un élément spécial qui indique une action concernant la mise en page, la mise en forme ou la structure logique d'un document. Une **balise** HTML est comprise entre < et > . Une balise de début ressemble à ceci **<xyz>** et une balise de fin ressemble à cela **</xyz>** Exemple :

<HTML> C'est la balise qui indique le début d'une page web.

</HTML> C'est la balise qui indique la fin de la page web.

<HEAD> C'est la balise qui indique le début de l'entête de la page.

<BODY> C'est la balise qui indique le début du corps de la page.

2. Structure d'une page web :

<HTML>

<HEAD>

<TITLE> mettre ici le titre du document </TITLE>

</HEAD>

<BODY>

mettre ici le corps du document c'est-à-dire

les informations à publier

</BODY>

</HTML>

## **Application 1 :**

- Ouvrir le bloc note - Taper le code ci-dessous

- Sauvegarder votre travail sous le nom

Ex1.htm.

<html>

<head>

 $\langle$ title $>$ Ma premiere page  $\langle$ /title $>$ 

</head>

<body> <center> <font size ="5" color ="blue"> Page Web N°1</font> <hr> <hr> <hr> </center> </body> </html>

# Les balises HTML :

1. les textes et les paragraphes :

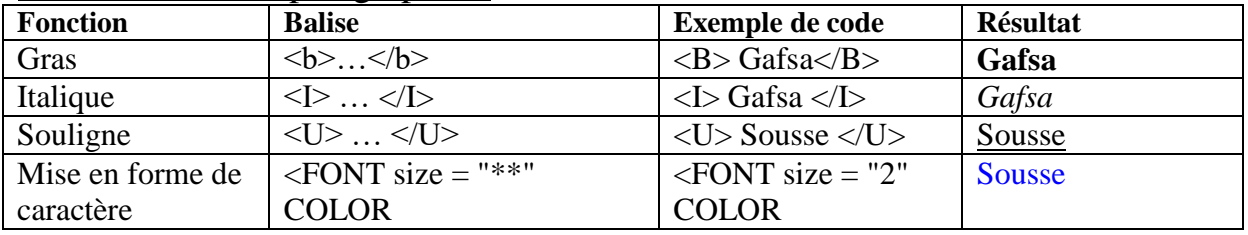

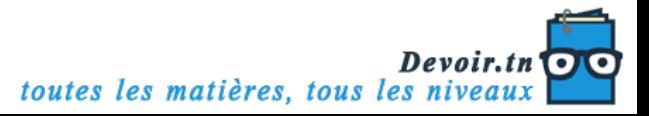

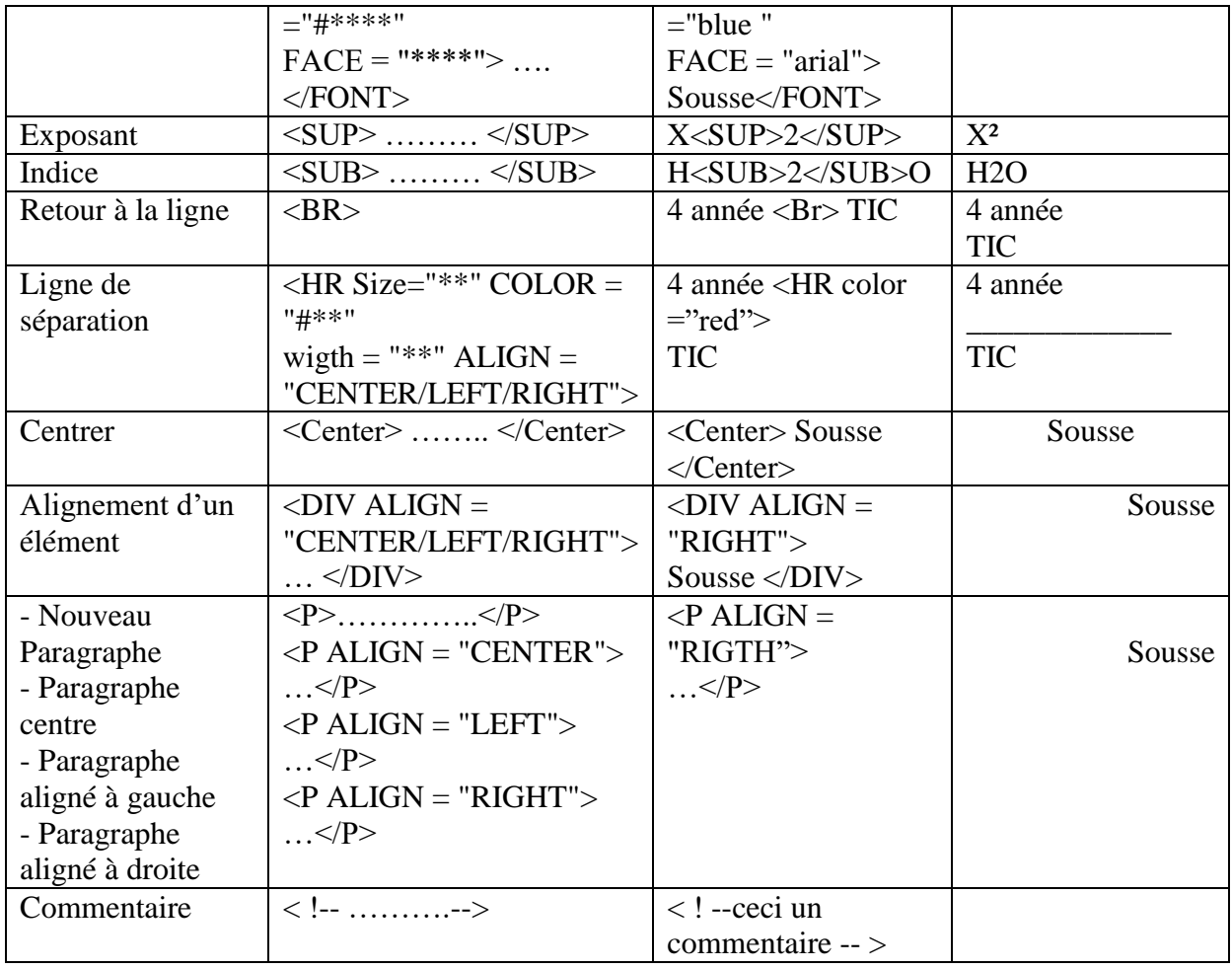

#### 2. les titres :

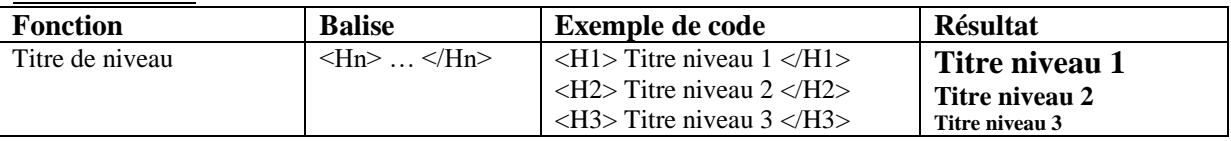

#### **Application :**

- Réaliser la page Web suivante :

# $\mathbb{A}$ Les Titres On distingue six niveaux pour les titres Titre niveau 1 Titre niveau 2 Titre niveau 3 Titre niveau 4 Titre niveau  $5$ **Thire niveau** 6

*Solution :* <html> <head>

<title> Les titres </title> </head> <body>

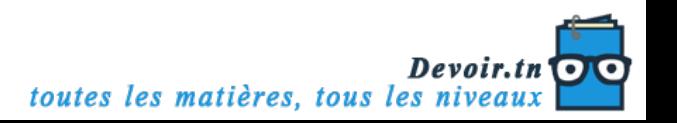

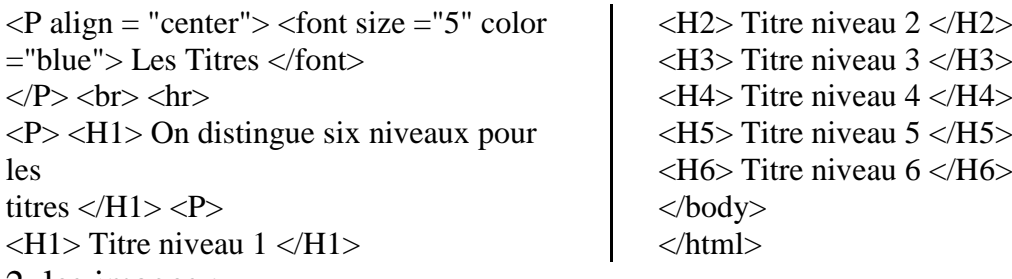

2. les images : **Fonction**<br>
Insérer une image  $\left\{\n \begin{array}{c}\n \text{Balise} \\
 \text{CIMG } \text{SRC} = "..." \\
 \text{CIMG}\n \end{array}\n\right.\n\quad\n\left\{\n \begin{array}{c}\n \text{Exemple de code} \\
 \text{CIndG}\n \end{array}\n\right.\n\right\}$ <IMG SRC= "..." BORDER="…" WIDTH="…" HEIGHT="…"> <IMG SRC= "C:\4SI\im.gif" BORDER="2" WIDTH="50" HEIGHT="50">

## **Application :**

Réaliser la page Web suivante :

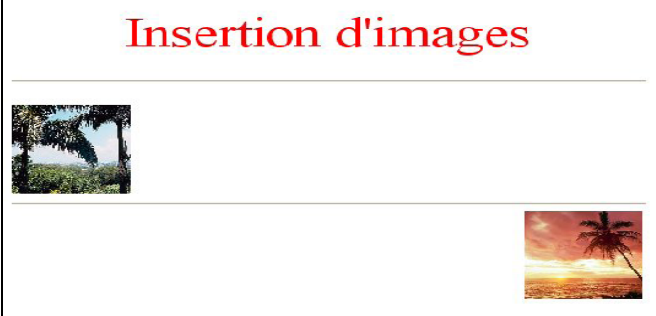

#### *Solution :*

 $\langle$ html $>$ <head> <title> image </title> </head> <body> <center> <font size ="8" color ="red"> Insertion d'images </font>  $\langle$ /center $\rangle$ 

## **Application :**

- Réaliser la page Web suivante :

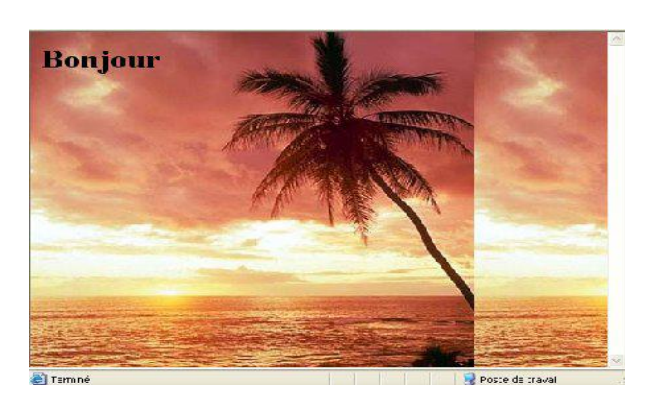

<br> <hr> <hr>  $\langle$ img src = "PALMIER3.jpg" width = "100" height  $=$ "100">  $\langle$ hr $>$  $\langle$  ="PALMIER.jpg" width ="100" height  $=$ "100" align  $=$ "right"> </body> </html>

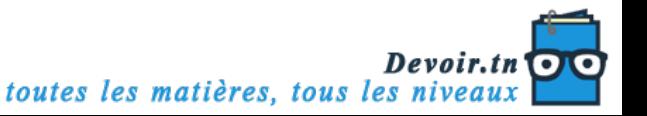

- *Solution :*
- <html>

<head>

<title> arriere plan </title>

</head>

<body

BACKGROUND="PALMIER.jpg">

 $\langle h1\rangle$  Bonjour  $\langle h1\rangle$ 

</body>

</html>

*Remarque* : Au niveau de la balise <BODY> on peut aussi retrouver les propriétés suivantes :

□ BGCOLOR : une couleur unie pour le fond d'une page web.

 $\Box$  TEXT : La couleur par défaut du texte

□ LINK : La couleur d'un lien qui n'est pas encore visité

□ VLINK : La couleur d'un lien qui a déjà été visité

 $\Box$  ALINK : La couleur qui apparaît au moment du click sur un lien.

#### **Les Listes :**

## **Activité :**

On désir réaliser la page web suivante :

Les types de données

 $\bullet$  Integer

- $\bullet$  Boolean
- $\bullet$  Char

**Ouelques fonctions** 

1. Not 2. MOD

 $3.$  DIV

Table de matières

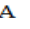

Le type entier

 $\mathbf{B}$ Le type booléen  $\mathbf C$ 

Le type caractére

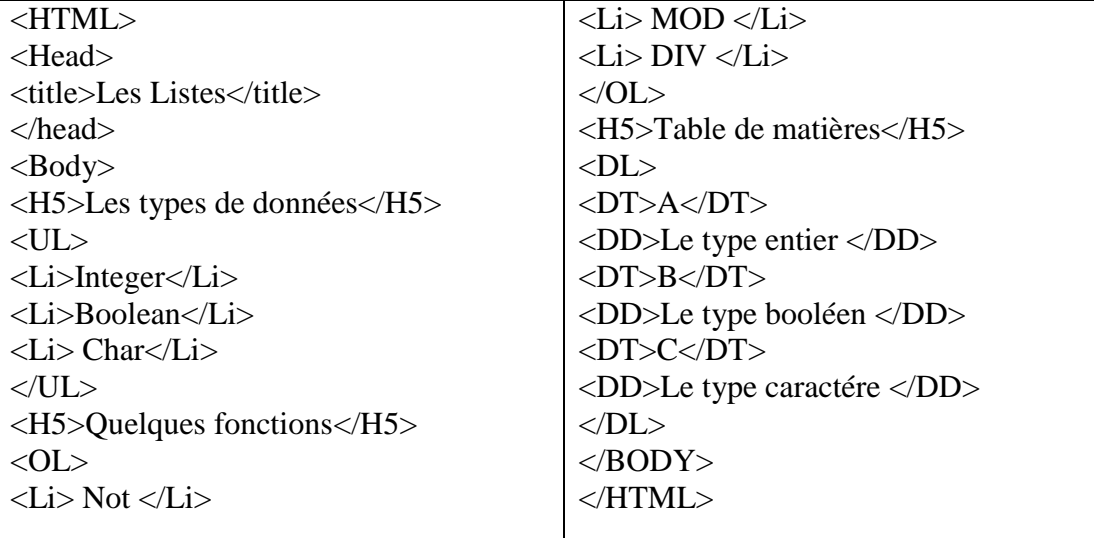

#### **Les Tableaux :**

Dans le langage html, les tableaux sont d'une importance capitale, ils peuvent être utilisés même pour la mise en forme des pages web.

Le tableau est conçu sous forme d'un ensemble de lignes où chaque ligne est formée d'un ensemble de cellules. Le contenu à afficher sera défini au niveau de caque cellule.

- A. Définir un tableau : **<table> … </table>**
- B. Définir une ligne : **<tr> … </tr>**
- **C.** Définir une cellule : **<td> … </td>**

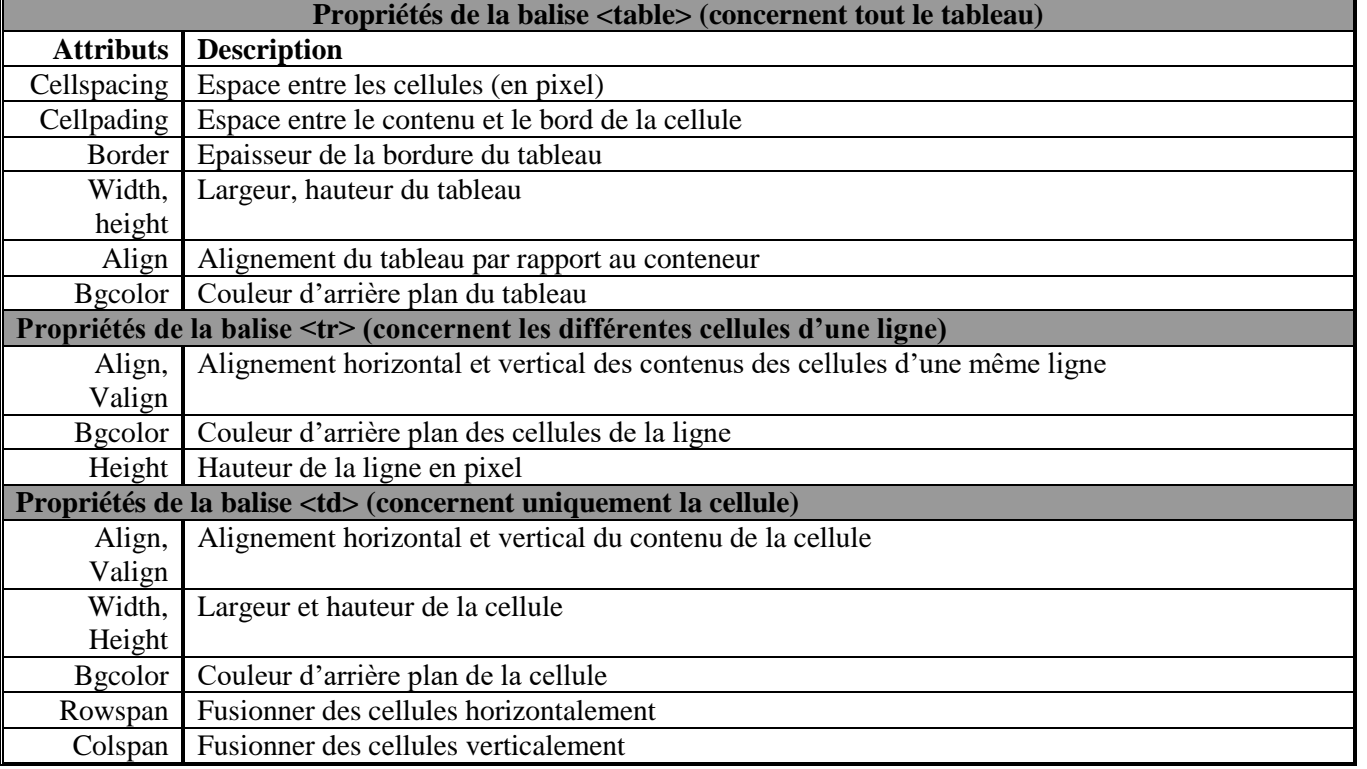

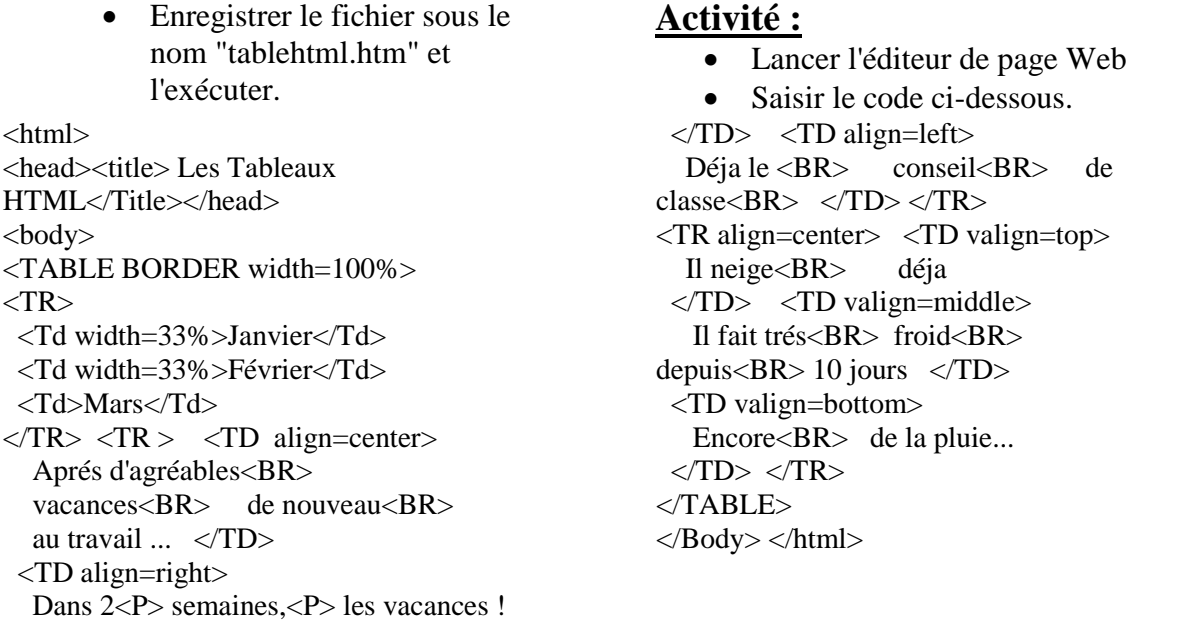

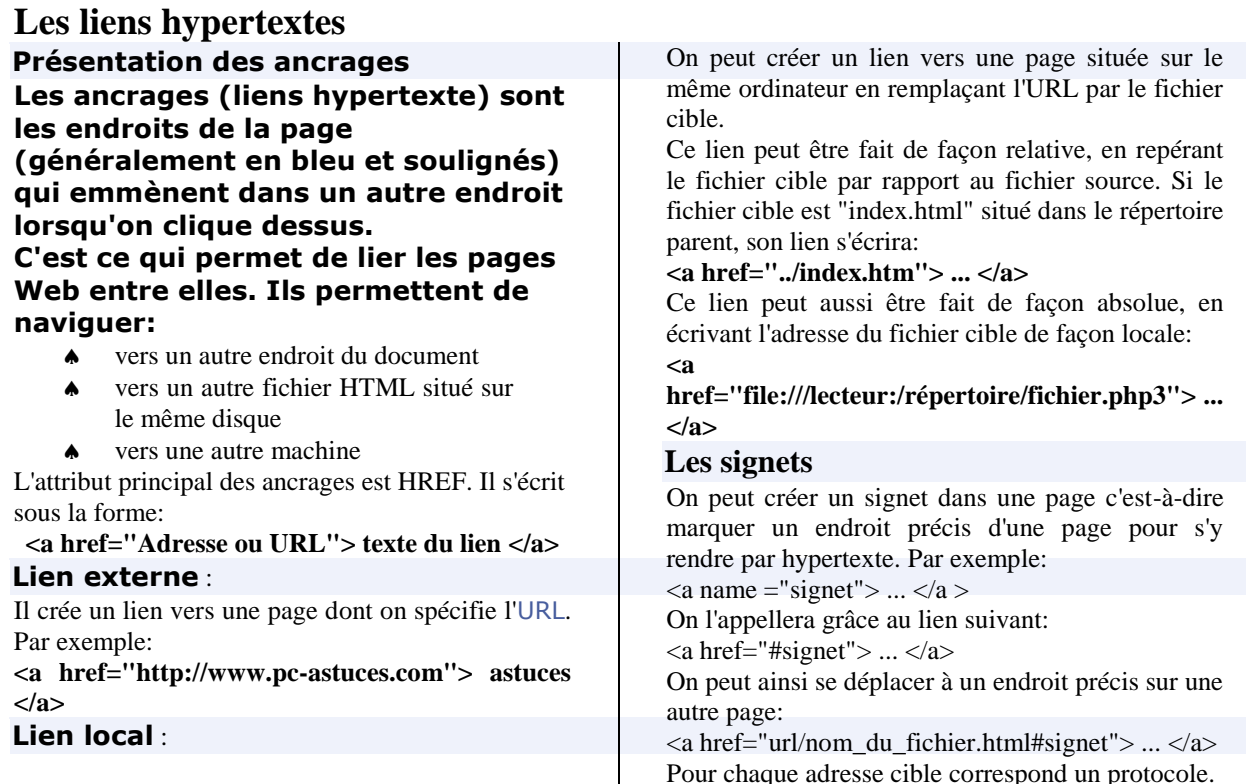

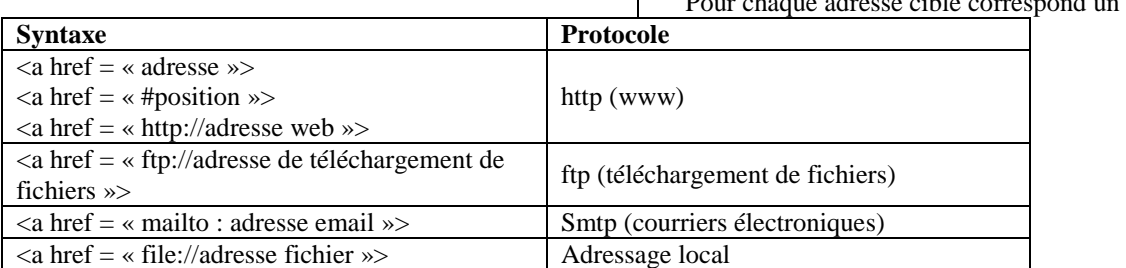

Il est possible de spécifier la fenêtre d'affichage de la page cible du lien et ce grace à l'attribut **TARGET** qui peut avoir l'une des valeurs suivantes :

- « \_blank » : nouvelle fenêtre
- « \_self » : la même fenêtre
- « \_parent » ou non du cadre de niveau supérieur
- « \_top » : fenêtre entière du navigateur

# **Les formulaires**

**Intérêt d'un formulaire** 

#### **Les formulaires interactifs permettent aux auteurs de pages Web de dialoguer avec leurs visiteurs.**

Les formulaires sont délimités par le marqueur **<FORM> ... </FORM>**, une balise qui permet de regrouper plusieurs éléments de formulaire (boutons, champs de saisie,...) et qui possède les attributs obligatoires suivants:

**METHOD** : permet de spécifier la méthode d"envoi des données au serveur; deux méthodes sont possibles : "**POST**" Ou "**GET**"

**ACTION** : permet d'indiquer l'action à entreprendre lorsque le bouton de validation est activé. **NAME** : attribut un nom au formulaire

#### **A l'intérieur de la balise FORM...**

Il est possible d'insérer n'importe quel élément HTML de base dans une balise FORM (textes, boutons, tableaux, liens,...)

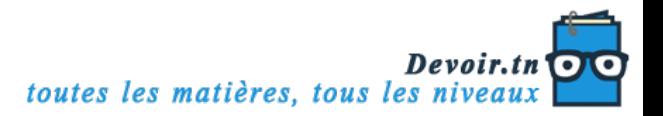

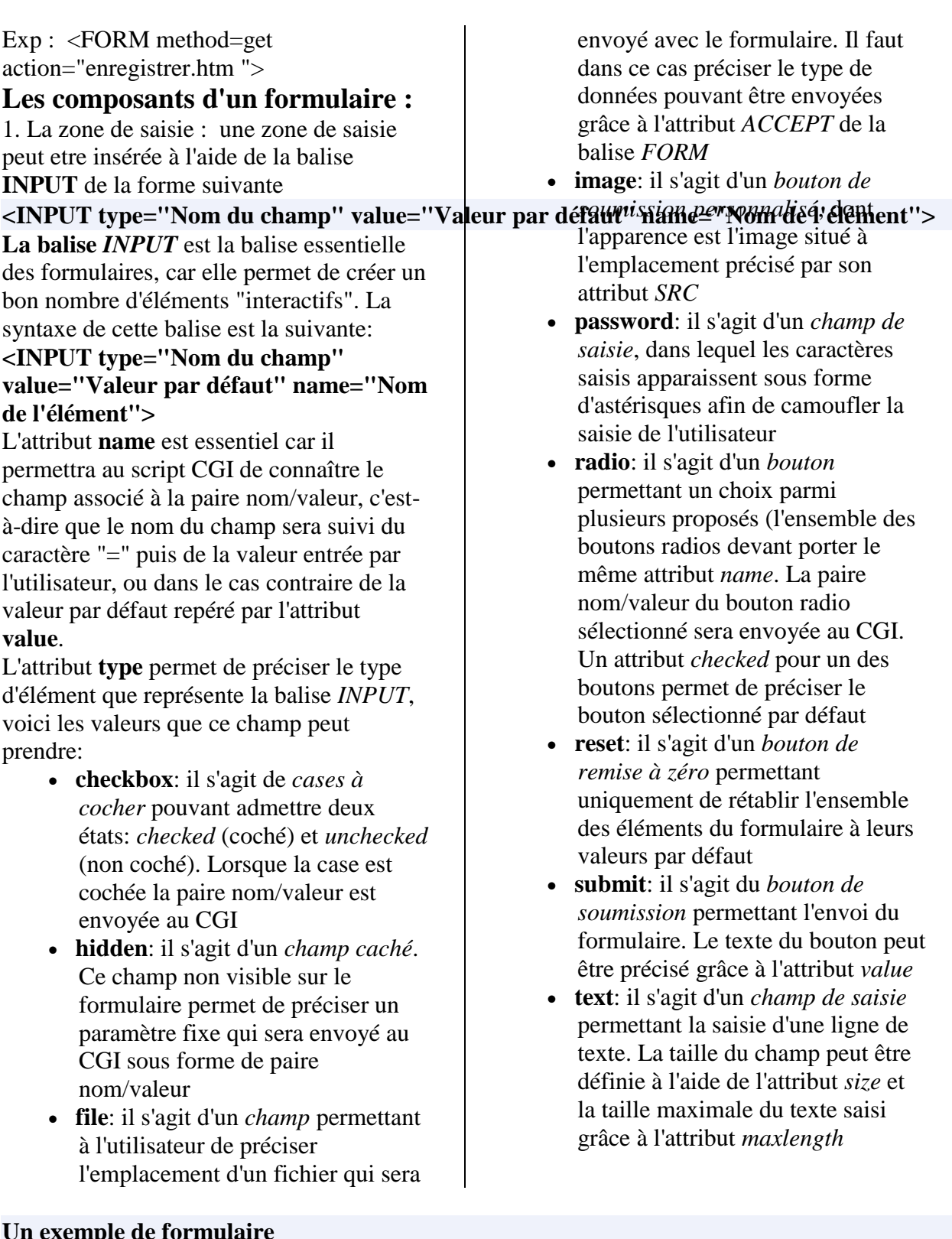

#### **Un exemple de formulaire**

Les formulaires peuvent être mis en page à l'aide de tableaux (cela est même conseillé pour avoir une mise en page soignée). Voici un exemple récapitulant les points ci-dessus et montrant comment mettre en page un formulaire à l'aide d'un tableau: <FORM method=post action="enregistrer.htm "> Enregistrement d'un utilisateur  $\langle$ TABLE BORDER=0><br> $\langle$ TR>  $\langle$ TD>Nom</  $<$ TD>Nom $<$ TD>  $<$ TD $>$ <INPUT type=text name="nom">  $\langle$ TD>  $\langle$ TR> <TR> <TD>Prénom</TD>  $<$ TD $>$ <INPUT type=text name="prenom">

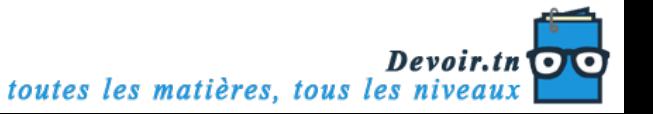

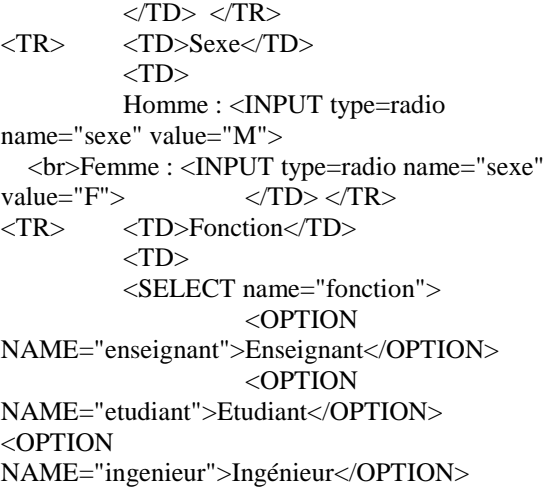

<OPTION NAME="retraite">Retraité</OPTION> <OPTION NAME="autre">Autre</OPTION>  $\langle$ SELECT> $\langle$ TD> $\langle$ TR> <TR> <TD>Commentaires</TD>  $<$ TD $>$ <TEXTAREA rows="3" name="commentaires">Tapez ici vos commentaires</TEXTAREA> </TD> </TR>

<TR> <TD COLSPAN=2> <INPUT type="submit" value="Envoyer">  $\langle$ TD>  $\langle$ TR> </TABLE></FORM>

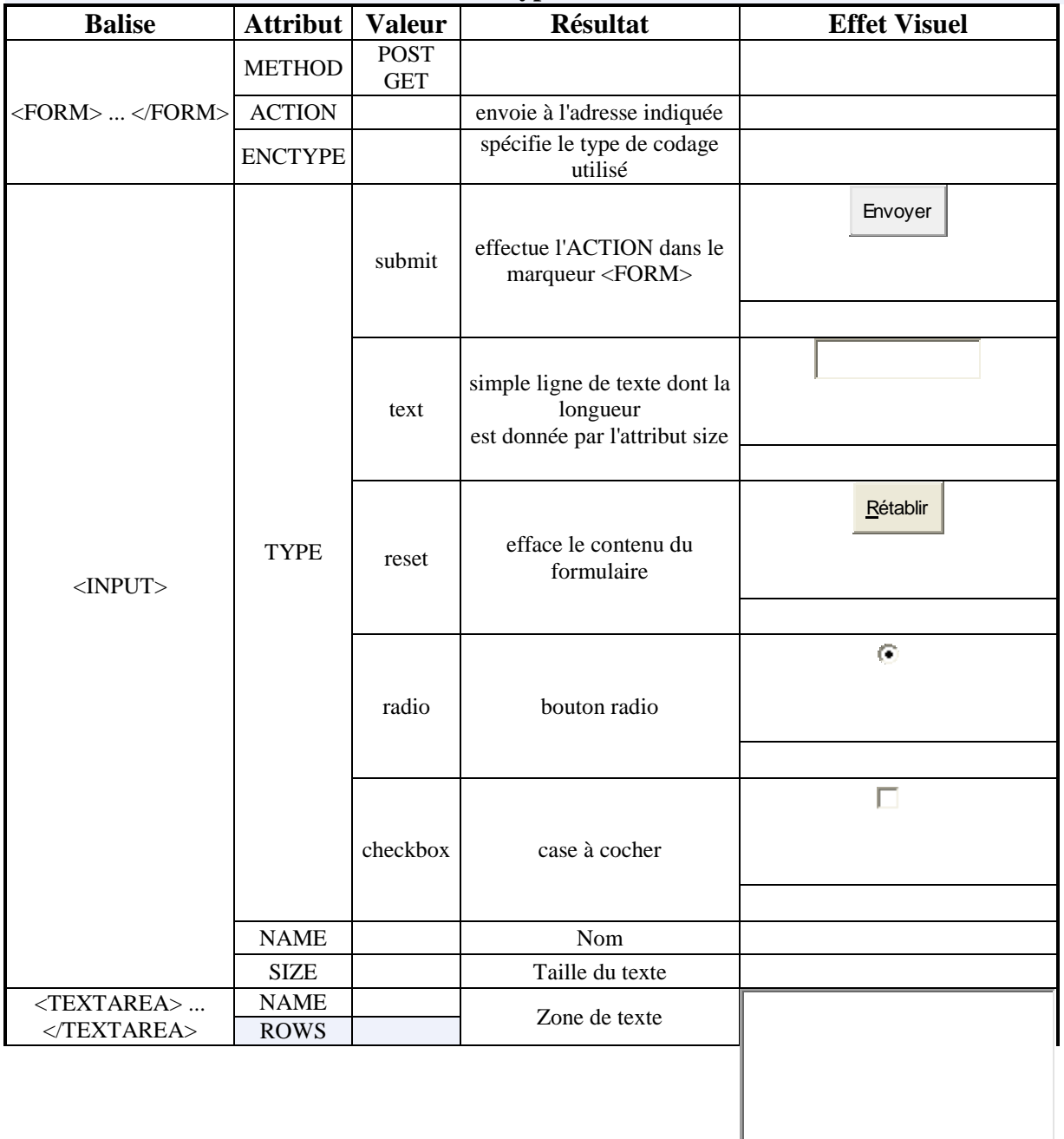

## **Attributs des balises de FORMulaires et types d'entrées**

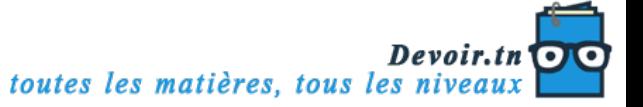

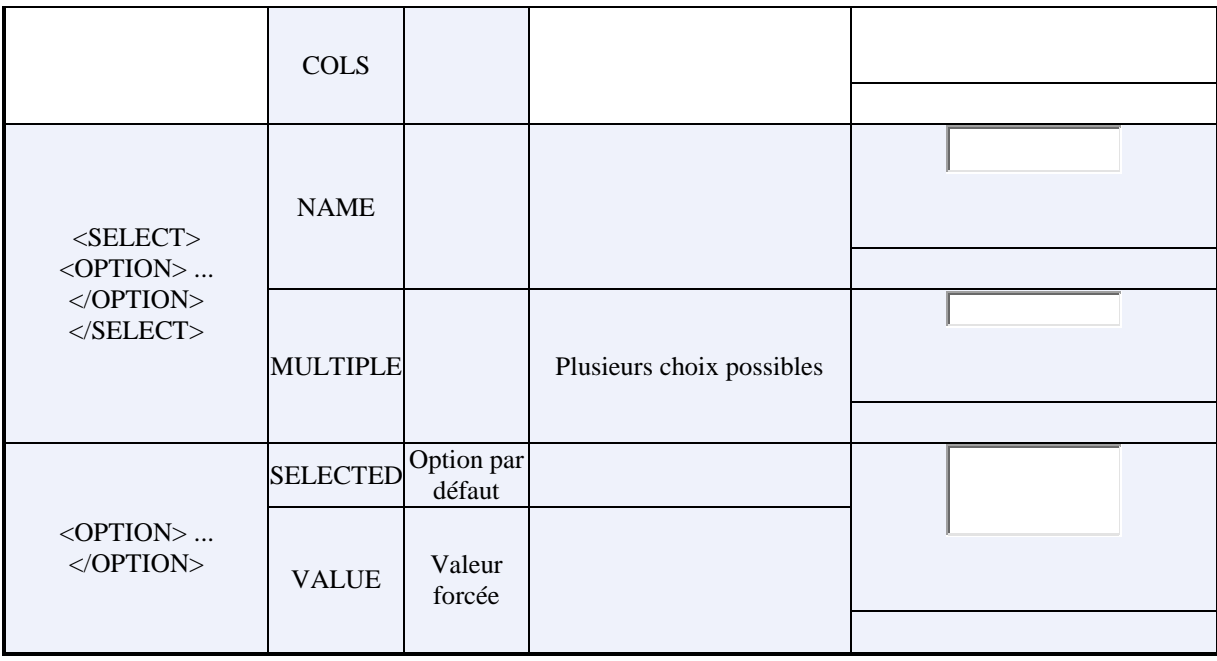

#### **Les cadres**

#### **Présentation des frames**

Grâce à la technologie des frames (en français "cadres") il est désormais possible d'afficher plusieurs page HTML dans différentes zones ou cadres.

Pour ce faire il faut un fichier qui contiendra l'agencement des cadres, c'est un fichier HTML qui a pour particularité d'avoir sa balise <BODY> remplacée par le conteneur

<FRAMESET>. C'est cette balise qui définit les cadres par leur dimension en pixels ou en pourcentage (%). Voyons ceci sur 3 exemples:

- 2 cadres verticaux
- 2 cadres horizontaux
- 2 cadres horizontaux et un vertical

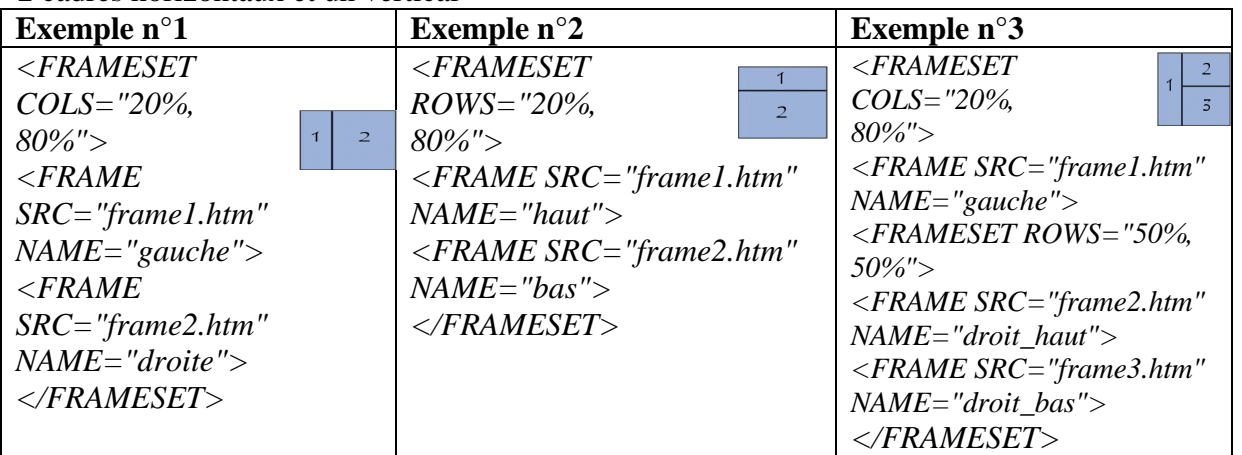

#### **Les attributs de la balise <FRAMESET>**

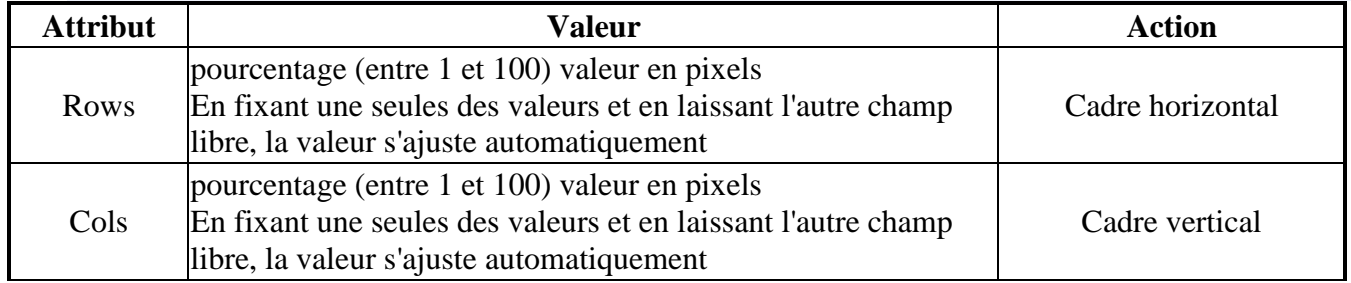

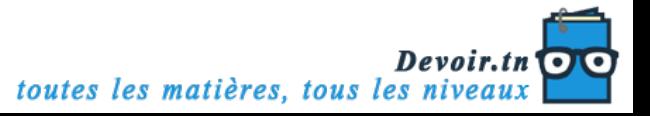

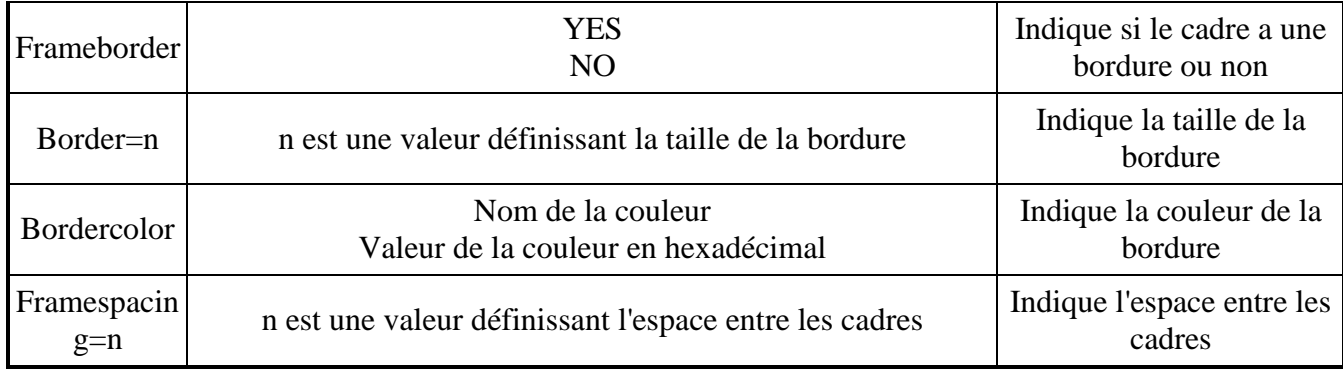

#### **Les attributs de la balise <FRAME>**

La balise <FRAME> permet de définir un ou plusieurs cadres au sein de la balise <FRAMESET>

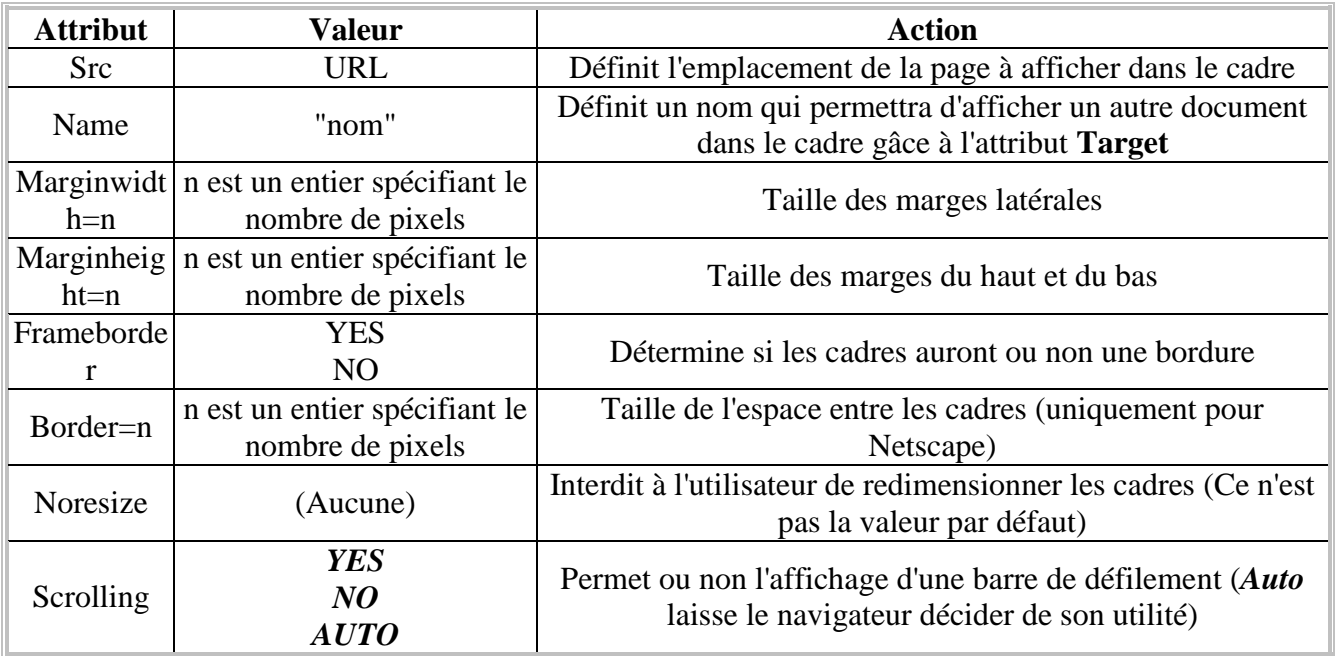

#### **Désigner un cadre avec un lien hypertexte**

Pour faire afficher des liens dans un des cadres, il suffit d'utiliser l'attribut **target** dans la balise <A HREF ..> pour spécifier le nom du cadre qui a été spécifié dans la balise <FRAME> par l'attribut NAME.

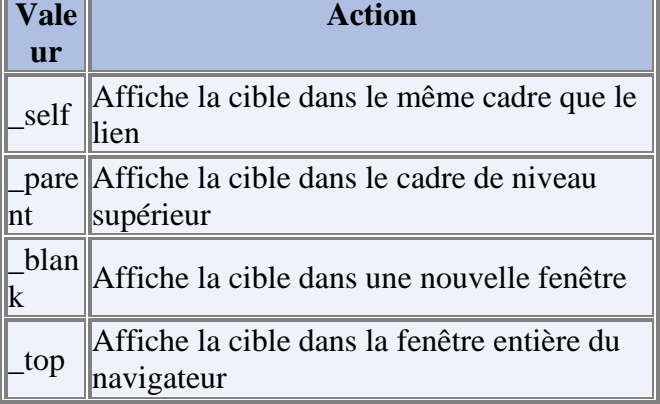

Par exemple: *<A HREF="page.htm" TARGET="gauche">*

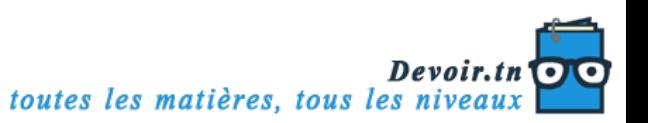